# Grid

#### <span id="page-0-0"></span>Maria Chiara Pievatolo

Università di Pisa

pievatolo@dsp.unipi.it

25 novembre 2021

# Sommario

### 1 [Da flex a grid](#page-2-0)

### 2 [Grid](#page-3-0)

- [Disposizione \(layout\)](#page-7-0)
- **•** [Fr: lunghezze flessibili](#page-15-0)
- **•** [Ripetizioni](#page-17-0)
- 3 [Disposizioni complesse](#page-23-0)
	- **•** [Denominazioni](#page-24-0)
	- [Disposizione complessa con numeri e nomi di riga](#page-25-0)
	- [Disposizione complessa con span](#page-31-0)
	- [Disposizione complessa con grid-templates-areas](#page-34-0)
- 4 [Spazi fra le celle](#page-39-0)
- **[Osservazioni conclusive](#page-41-0)**
- 6 [Micro-bibliografia](#page-42-0)

# <span id="page-2-0"></span>Grid può controllare due assi contemporaneamente

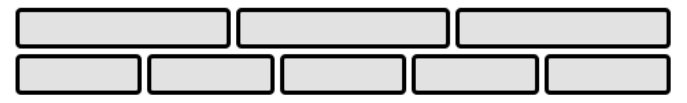

Figure 1 Representative Flex Layout Example

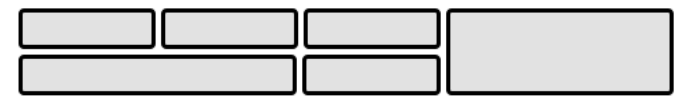

Figure 2 Representative Grid Layout Example

<https://www.w3.org/TR/css-grid-1/#intro>

# <span id="page-3-0"></span>Componenti e principi

Componenti:

- un elemento contenitore (display:grid o display:inline-grid)
- degli elementi figli (grid items)

Principi:

- o orizzontalmente ogni cella di una fila è alta quanto la più alta della fila (salvo diversa indicazione)
- verticalmente ogni cella di una colonna è larga quanto la più larga (salvo diversa indicazione)

#### [CSS IX](#page-0-0) [Grid](#page-3-0)

### Nomenclatura

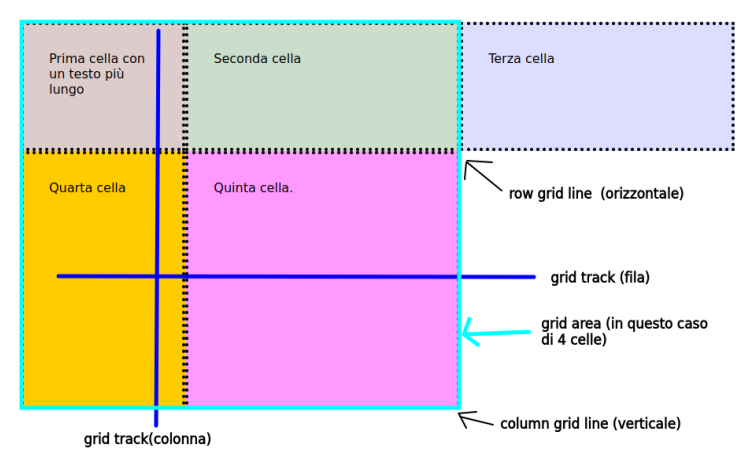

[https://css-tricks.com/snippets/css/complete-guide-grid/](https://css-tricks.com/snippets/css/complete-guide-grid/#important-terminology) [#important-terminology](https://css-tricks.com/snippets/css/complete-guide-grid/#important-terminology)

# Display:grid

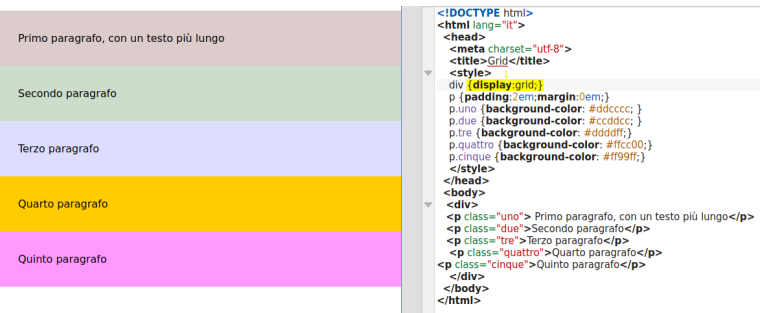

#### Il contenitore si comporta come un elemento a blocco

# Display:inline-grid

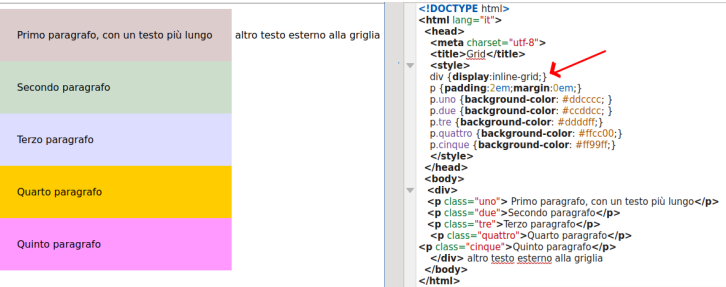

#### Il contenitore si comporta come un elemento inline.

### <span id="page-7-0"></span>Grid-template esplicito

#### Numero e dimensioni di righe e colonne

```
grid-template-columns: 30% 25% 30%;
/* lista con la larghezza di ciascuna colonna */
grid-template-rows: 10em 10em;
/* lista con l'altezza di ciascuna riga */
```
# Grid-template esplicito e implicito

Queste dichiarazioni si applicano a un massimo di 6 elementi (grid-template esplicito):

grid-template-columns: 30% 25% 30%; vale per tre colonne grid-template-rows: 10em 10em vale per due righe

### Grid-template implicito

se gli elementi sono più di 6, continueranno ad allinearsi su 3 colonne e si estenderanno in ulteriori righe

[CSS IX](#page-0-0) [Grid](#page-3-0)

[Disposizione \(layout\)](#page-7-0)

### Grid-template implicito

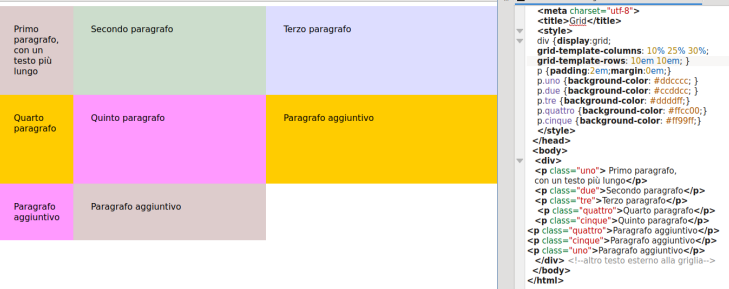

### Grid-template implicito

#### Regolare l'altezza delle righe aggiuntive

grid-auto-rows: 30em; /\*Un'altezza fissa espone al rischio di straripamenti  $\rightarrow$  del contenuto: per evitarli sostituisco la  $\rightarrow$  dichiarazione con questa:\*/ grid-auto-rows: minmax( 30em, auto ); /\*La fila è alta almeno 30em, ma può espandersi  $automaticamente, quando serve*/$ 

[CSS IX](#page-0-0) [Grid](#page-3-0)

[Disposizione \(layout\)](#page-7-0)

# Grid-auto-rows

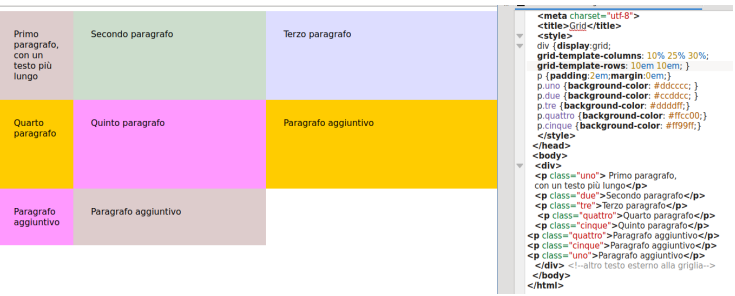

[CSS IX](#page-0-0) [Grid](#page-3-0) [Disposizione \(layout\)](#page-7-0)

### Grid-auto-rows: straripamento

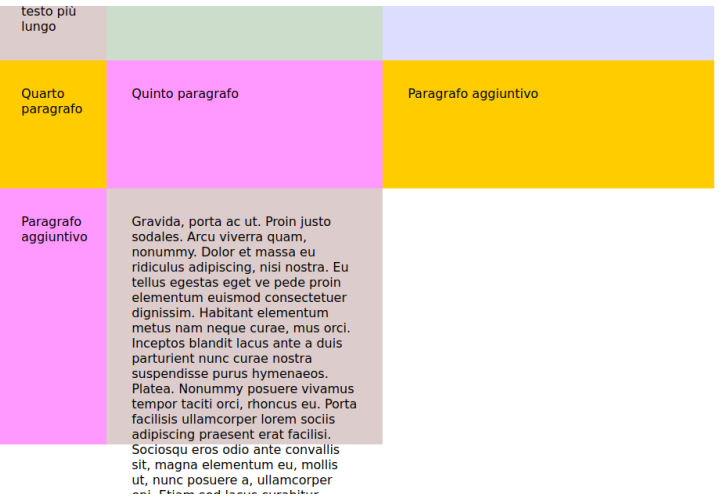

[CSS IX](#page-0-0) [Grid](#page-3-0)

[Disposizione \(layout\)](#page-7-0)

# Grid-auto-rows: minmax( 20em, auto )

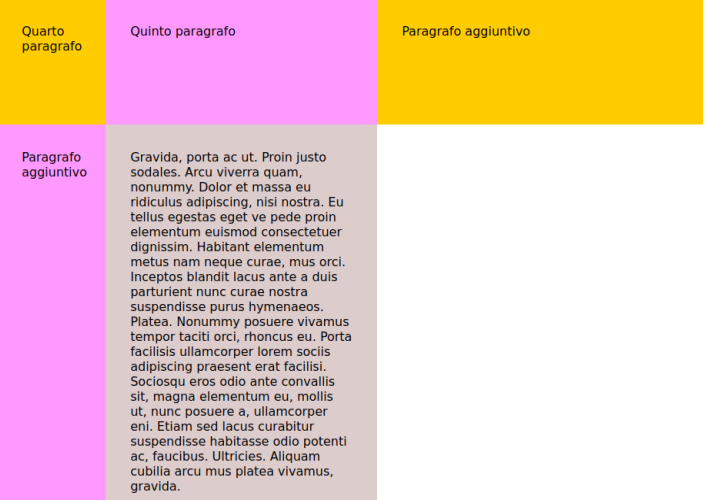

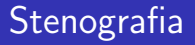

### grid-template: row track list / column track list

```
Invece di:
div {display:grid;
        grid-template-columns:1fr 2.5fr 3fr;
        grid-template-rows: 10em 10em;}
si può scrivere
div {display:grid; grid-template: 10em 10em / 1fr
\rightarrow 2.5fr 3fr ;}
```
<span id="page-15-0"></span>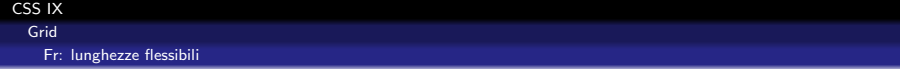

#### fr: frazione che distribuisce lo spazio libero entro un track

In un track prima viene distribuito lo spazio riservato a ciascun elemento non flessibile; poi viene suddiviso lo spazio rimanente indicato dalla frazione o proporzione fr.

[CSS IX](#page-0-0) [Grid](#page-3-0)

[Fr: lunghezze flessibili](#page-15-0)

# grid-template-columns: 1fr 2.5fr 3fr

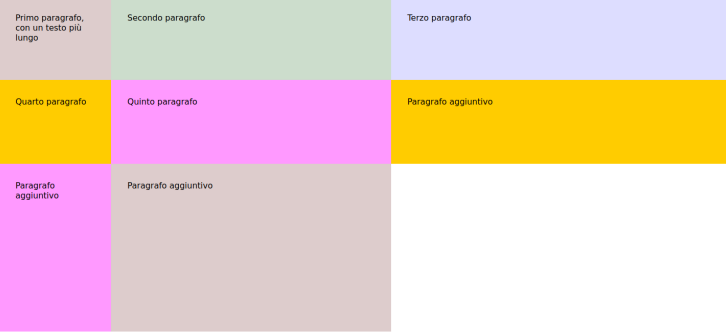

### <span id="page-17-0"></span>**Stenografia**

#### Ripetere le colonne, in serie uguali e no

/\*Tre colonne che si spartiscono ugualmente lo spazio  $\rightarrow$  libero\*/

grid-template-columns: repeat( 3, 1fr );

/\*Una coppia di colonne che si spartisce lo spazio

- $\rightarrow$  libero in modo disuguale, ripetuta tre volte:
- $\rightarrow$  quindi 6 colonne in tutto \*/

```
grid-template-columns: repeat( 3, 1fr,2fr );
```
[Ripetizioni](#page-17-0)

# grid-template-columns: repeat( 2, 1fr 2fr )

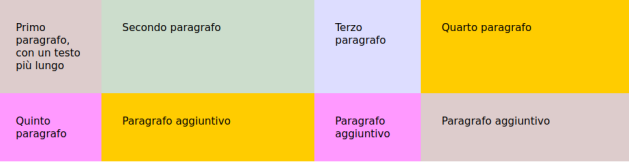

### **Stenografia**

#### Ripetere le colonne, con autofill o autofit

/\*Le celle vuote sono eliminate \*/ grid-template-columns: repeat( autofit, minmax(30px  $\rightarrow$  1fr) : /\* Le celle vuote residue rimangono visibili ,<sup>→</sup> \*/ grid-template-columns: repeat( autofill, minmax(30px  $\rightarrow$  1fr);

[CSS IX](#page-0-0) [Grid](#page-3-0)

[Ripetizioni](#page-17-0)

### Autofit riempie lo spazio

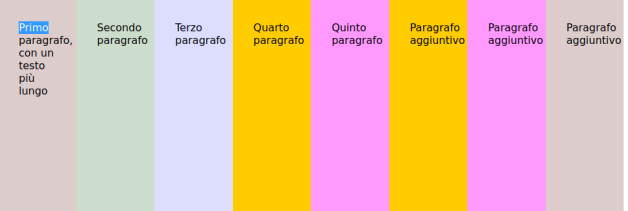

[CSS IX](#page-0-0) [Grid](#page-3-0)

[Ripetizioni](#page-17-0)

### Autofill lascia libero lo spazio residuo

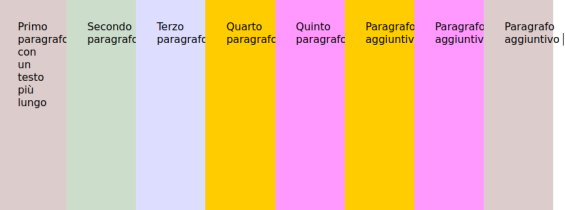

```
CSS IX
  Grid
    Ripetizioni
```
### Colonne adattive senza media queries!

#### Una dichiarazione brevissima con autofill o autofit

```
display:grid;
grid-template-columns: repeat( auto-fill, minmax(
\rightarrow 240px, 1fr) );
grid-auto-rows: minmax( 20em, auto );
```
<https://lab.sp.unipi.it/~chiara/html5/gridresponsive.html>

- <span id="page-23-0"></span> $\bullet$   $\dot{\mathsf{E}}$  possibile usare grid per strutturare pagine con disposizioni complesse
- se siamo in grado di identificare ciascuna componente della griglia
- **o** così da poterne cambiare l'estensione

### <span id="page-24-0"></span>Modalità di identificazione

- Tramite numeri di riga (row grid line, column grid line)
- Tramite nomi di riga scelti dall'autore del CSS
- Tramite span (estensione)
- Tramite aree del template (grid-templates-areas)

<span id="page-25-0"></span>[Disposizione complessa con numeri e nomi di riga](#page-25-0)

# Numeri di riga, visibili da browser con "Ispeziona"

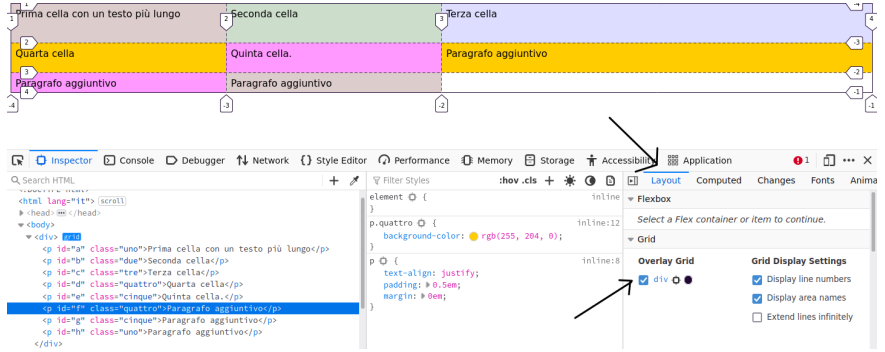

I valori negativi indicano un ordine a ritroso, da fine riga o da fine colonna

[Disposizione complessa con numeri e nomi di riga](#page-25-0)

# Nomi di riga, visibili da Chromium con "Ispeziona"

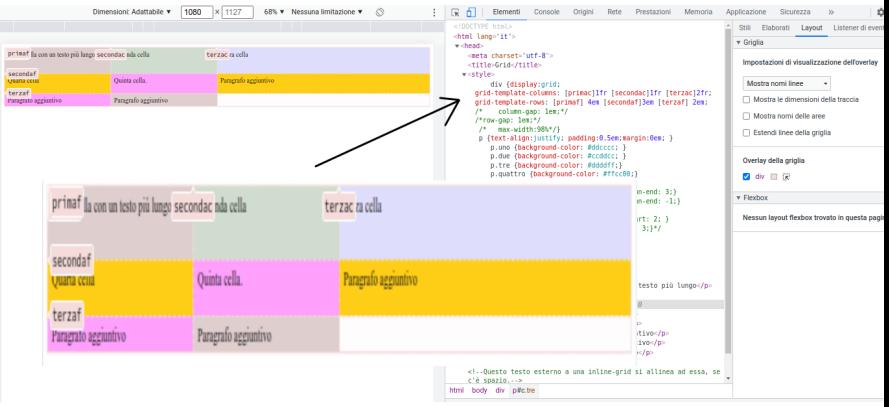

I nomi sono assegnati ad arbitrio da chi scrive il CSS

[CSS IX](#page-0-0) [Disposizioni complesse](#page-23-0) [Disposizione complessa con numeri e nomi di riga](#page-25-0)

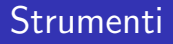

Per indicare dove comincia e finisce una cella attribuisco come valore un numero o un nome di riga a:

- grid-column-start
- grid-column-end
- grid-row-start
- grid-row-end

### Dato un documento HTML5 così strutturato

### <div> <p class="uno" id="a"> Prima cella con un testo più lungo</p> <p class="due" id="b">Seconda cella</p> <p class="tre" id="c">Terza cella</p> <p class="quattro" id="d">Quarta cella</p> <p class="cinque" id="e">Quinta cella. </p> <p class="quattro" id="f">Paragrafo aggiuntivo</p> <p class="cinque" id="g">Paragrafo aggiuntivo</p> <p class="uno" id ="h">Paragrafo aggiuntivo</p> </div>

[Disposizione complessa con numeri e nomi di riga](#page-25-0)

# ...cambio le estensioni delle celle così:

```
div {display:grid;
grid-template-columns: [primac]1fr [secondac]1fr
\rightarrow [terzac]2fr:
grid-template-rows: [primaf] 4em [secondaf]3em
\rightarrow [terzaf] 2em; }
#a{grid-column-start: /*1;*/ primac;grid-column-end:
\rightarrow /*3;*/ terzac;}
#d{grid-column-start:/* -2*/ primac; grid-column-end:
\rightarrow /*-4*/ terzac;}
#f {grid-row-start: secondaf; grid-row-end:
\rightarrow 4;
```
Posso usare in alternativa i valori commentati

[Disposizione complessa con numeri e nomi di riga](#page-25-0)

### **Risultato**

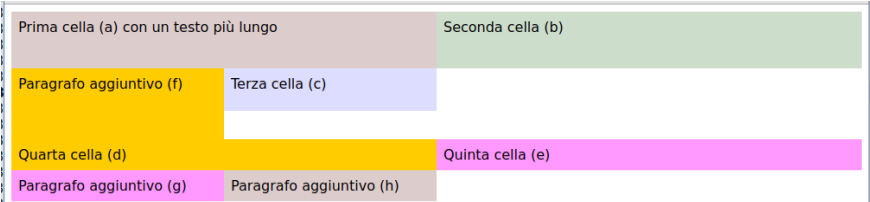

<https://lab.sp.unipi.it/~chiara/html5/gridcomplessa.html>

<span id="page-31-0"></span>[Disposizione complessa con span](#page-31-0)

# **Span**

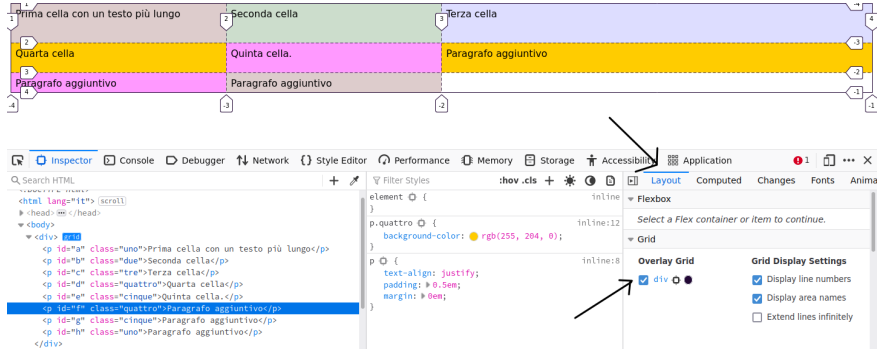

Anziché i numeri di riga, posso estendere le righe e le colonne

[CSS IX](#page-0-0) [Disposizioni complesse](#page-23-0) [Disposizione complessa con span](#page-31-0)

Esempio

/\* Estendi il paragrafo a orizzontalmente di due  $\rightarrow$  celle e verticalmente di tre\*/ #a{grid-column-start: span 2; grid-row-start: span  $\rightarrow$  3;} #c {grid-row-start: span 2;} #d{grid-column-start: span 3;} #f {grid-row-start: span 2;}

[CSS IX](#page-0-0) [Disposizioni complesse](#page-23-0) [Disposizione complessa con span](#page-31-0)

### Risultato

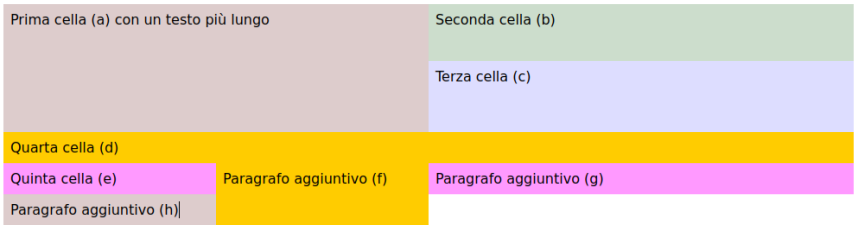

#### <https://lab.sp.unipi.it/~chiara/html5/gridspan.html>

<span id="page-34-0"></span>[Disposizione complessa con grid-templates-areas](#page-34-0)

### Dato un documento HTML5 così strutturato

<body> <header>Intestazione</header> <article>Articolo</article> <nav>Barra di navigazione</nav> <footer>Piè di pagina</footer> </body>

[CSS IX](#page-0-0)

[Disposizioni complesse](#page-23-0)

[Disposizione complessa con grid-templates-areas](#page-34-0)

### ...definisco nel CSS le aree del template

```
body {
display: grid;
grid-template-rows: repeat(2, auto);
grid-template-columns: 4fr 1fr;
grid-template-areas: "pagehead pagehead"
"mains navigation"
"pagefoot pagefoot"; }
```
[CSS IX](#page-0-0)

[Disposizioni complesse](#page-23-0)

[Disposizione complessa con grid-templates-areas](#page-34-0)

...e le associo agli elementi HTML contenuti in body

header {grid-area: pagehead;} article {grid-area: mains;} nav {grid-area:navigation:} footer { grid-area: pagefoot;}

[Disposizione complessa con grid-templates-areas](#page-34-0)

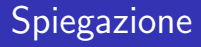

### Nell'esempio ho una griglia a due colonne...

- Riservo le due celle della prima fila per l'intestazione (pagehead pagehead)
- Distribuisco le due celle della seconda fila a contenuto principale e menu di navigazione (mains navigation)
- Riservo le due celle dell'ultima fila per il piè di pagina (pagefoot pagefoot)
- Associo infine gli elementi HTML alle aree così definite

[CSS IX](#page-0-0)

[Disposizioni complesse](#page-23-0)

[Disposizione complessa con grid-templates-areas](#page-34-0)

### Risultato

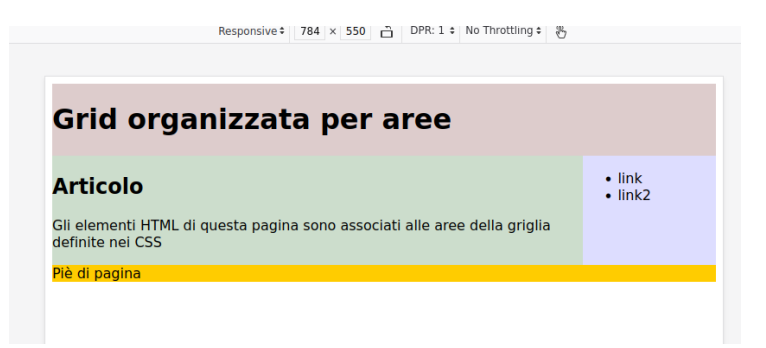

<https://lab.sp.unipi.it/~chiara/html5/area.html>

# <span id="page-39-0"></span>Mind the gap! I

#### Aggiungo spazio fra le caselle di una griglia

```
column-gap: 1em;
row-gap: 1em;
/* Stenografia per righe e colonne */
gap: 1em
```
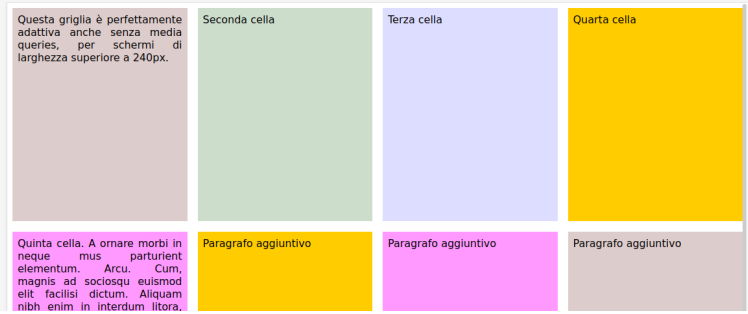

# Mind the gap! II

#### Attribuisco un margine agli elementi di una griglia

p {margin:1em; }

Come verrebbe visualizzato p se non fosse compreso in grid?

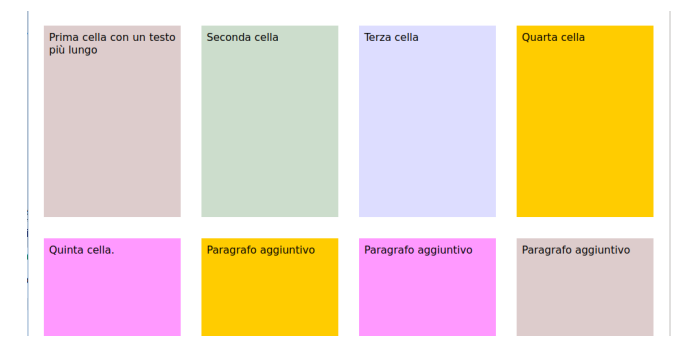

### <span id="page-41-0"></span>Avvertenze

- · le proprietà justify-..., align-... valgono anche per grid
- se una cella contiene un'immagine non flessibile grid cessa di essere responsive.

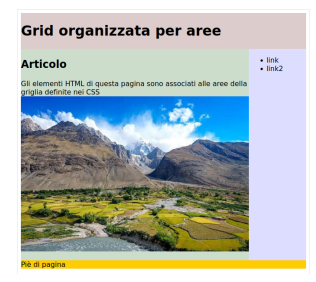

Ricordiamoci di attribuire a img "max-width:100%;"

#### <span id="page-42-0"></span> $\Box$  Chris House (2021) A Complete Guide to Grid [https://css-tricks.com/snippets/css/](https://css-tricks.com/snippets/css/complete-guide-grid/) [complete-guide-grid/](https://css-tricks.com/snippets/css/complete-guide-grid/) FreeCodeCamp (2021) F

Css Grid [https://www.freecodecamp.org/learn/](https://www.freecodecamp.org/learn/responsive-web-design/#css-flexbox) [responsive-web-design/#css-flexbox](https://www.freecodecamp.org/learn/responsive-web-design/#css-flexbox)